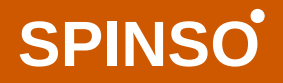

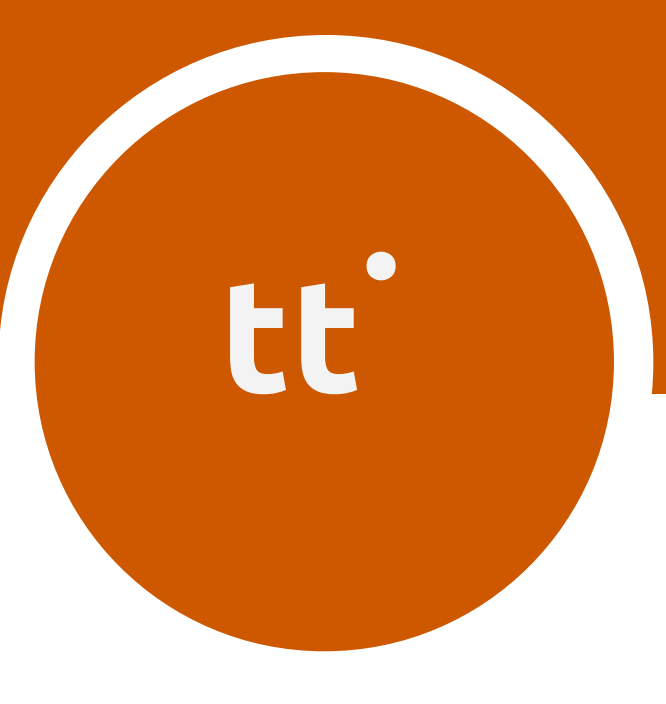

### Standard

# **timetracker**

### Manage TimeSheet

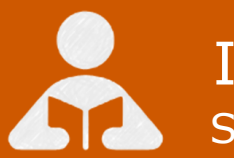

Installation Guide Step by step guide for download and installation.

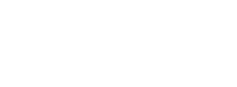

#### **A** Installation Guide

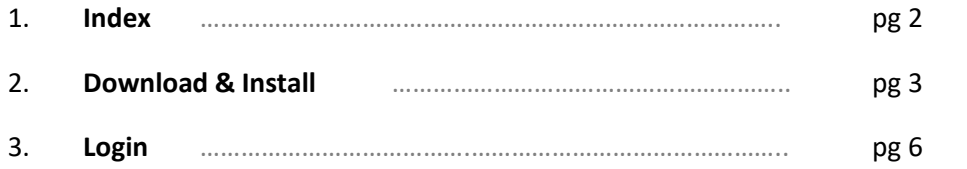

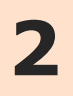

#### **Download & Install**

Installing TimeTracker is quiet easy. A simple setup wizard will guide you through the entire installation process. Follow these step by step instructions to help you install TimeTracker on your computer.

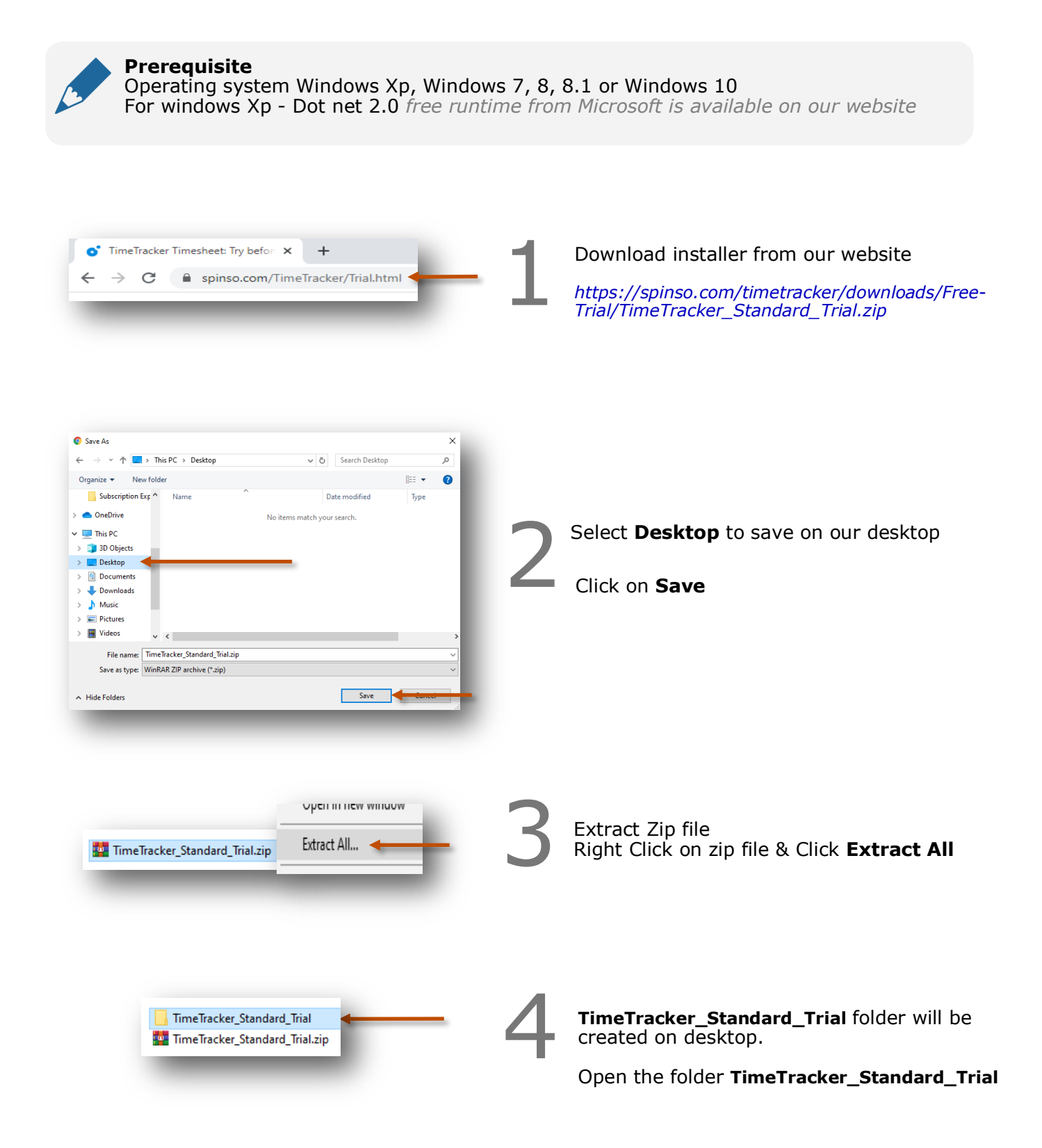

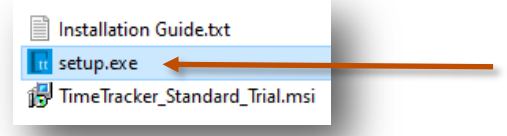

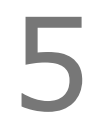

You would see the following files Run **Setup.exe** to install

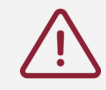

Note : Incase you are prompted for unknown publisher error Click on **More Info** Click on **Run anyway** to continue

**Note** We **do not** recommend you to run Setup.exe directly from TimeTracker\_Standard\_Trial.zip file Please unzip the TimeTracker\_Standard\_Trial.zip file and run the setup from extracted folder

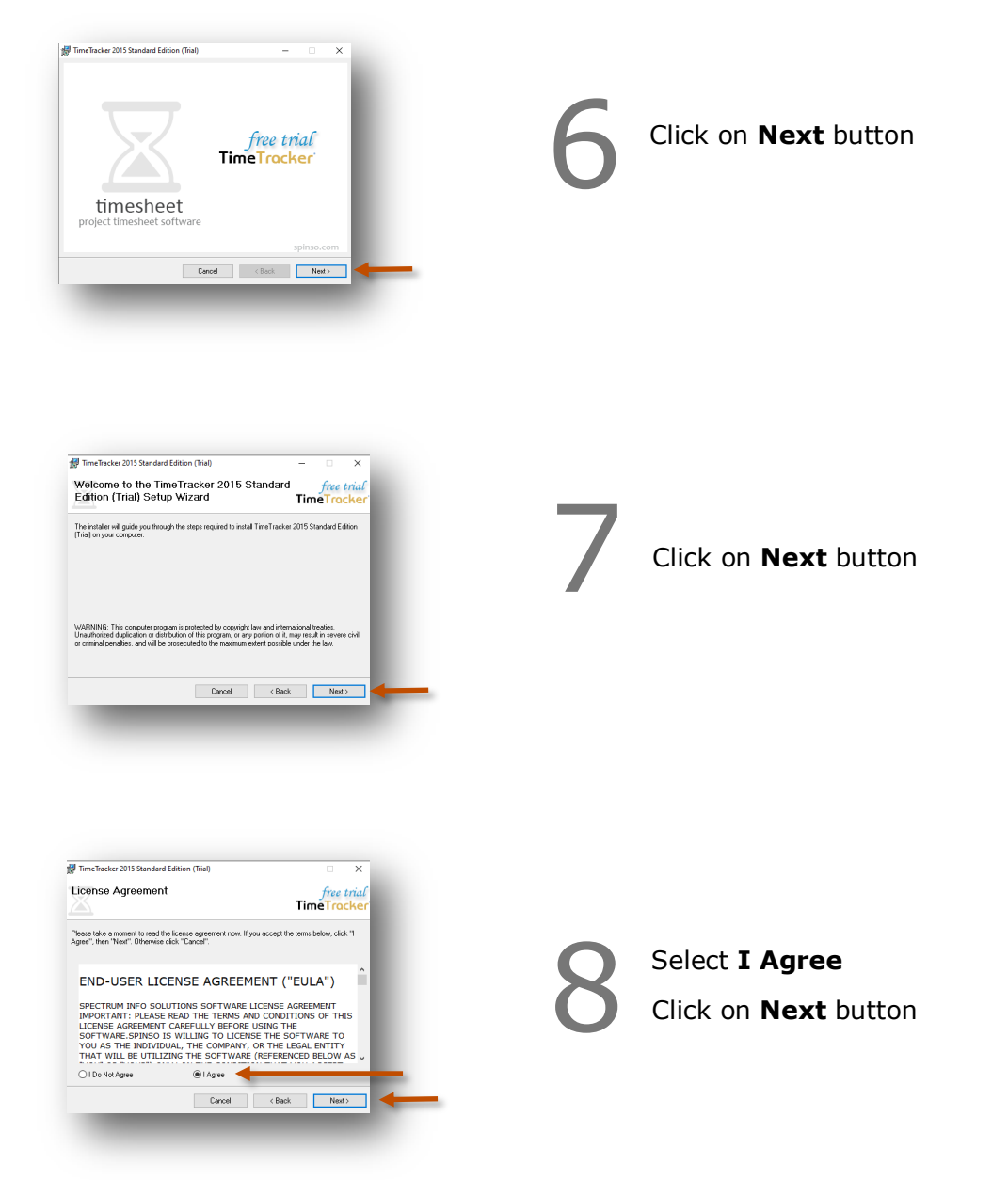

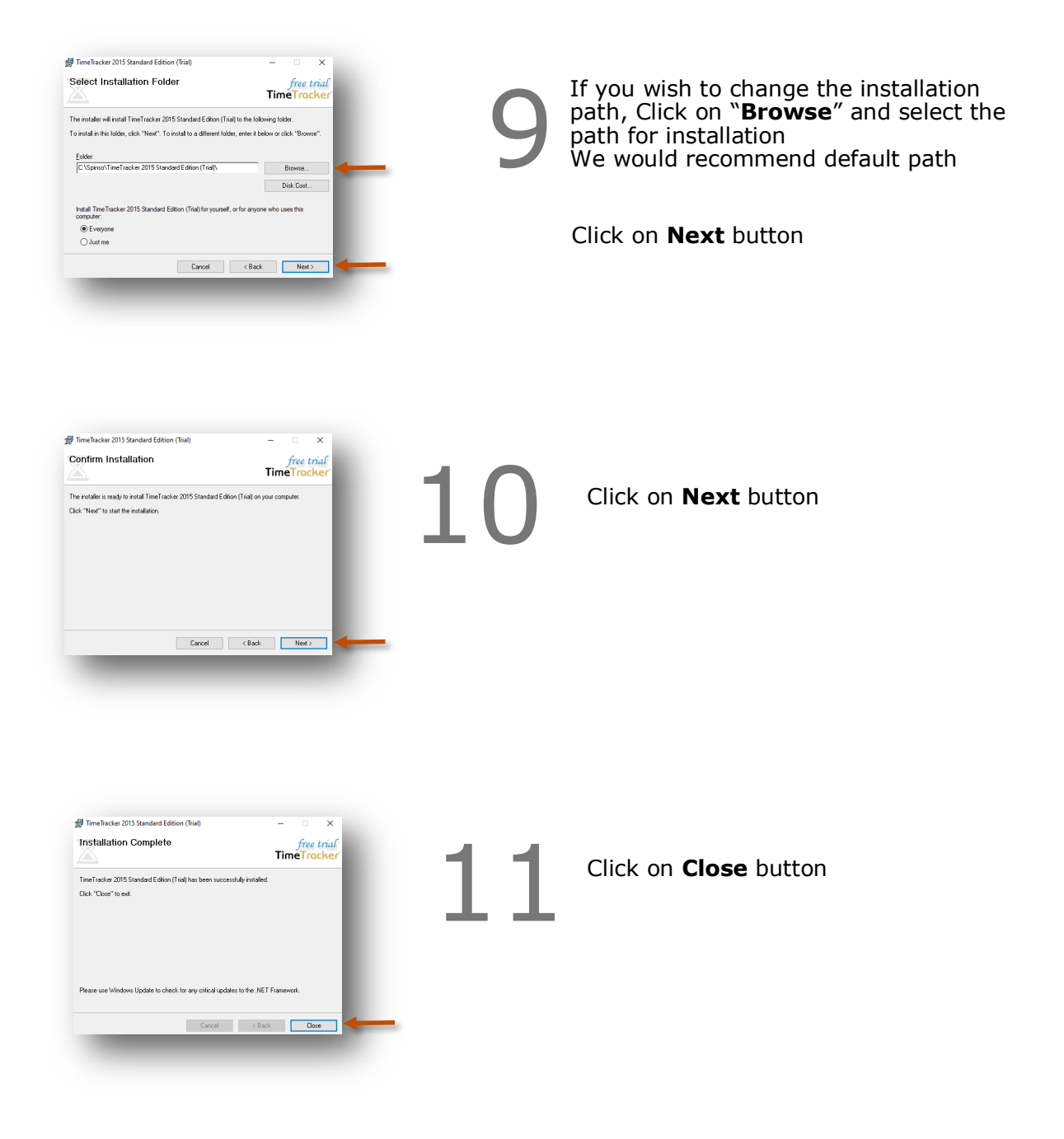

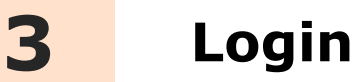

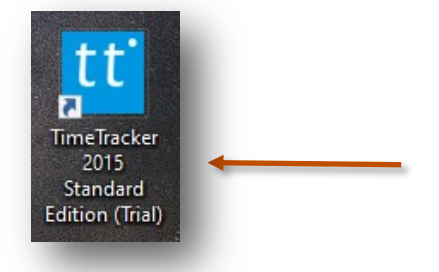

After you install TimeTracker you can click on the TimeTracker icon on your desktop to launch the application

You can also launch the application from **Start - Program Files - Spinso - TimeTracker**

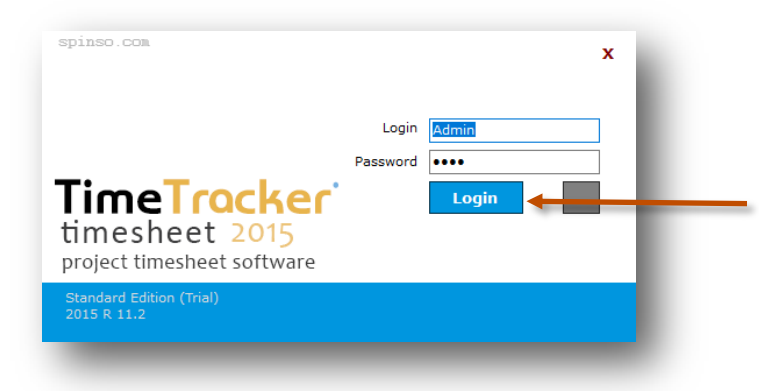

Click on **Login** to start using TimeTracker

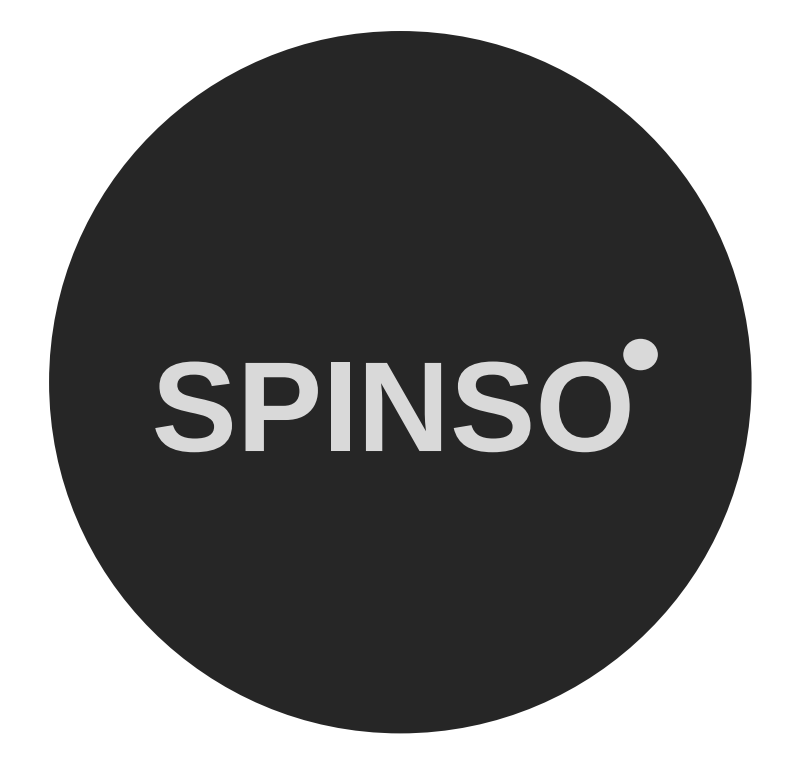

#### more products

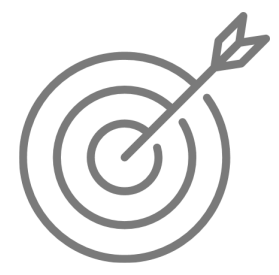

SalesTracker<sup>lite</sup> free sales CRM

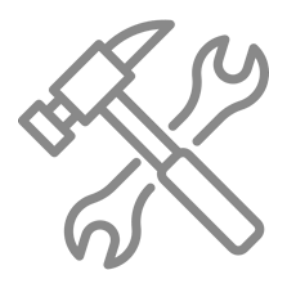

ServiceDesk lite free service CRM

## **SPINSO.com**